## 接触確認アプリCOCOA画面説明 (ホーム)

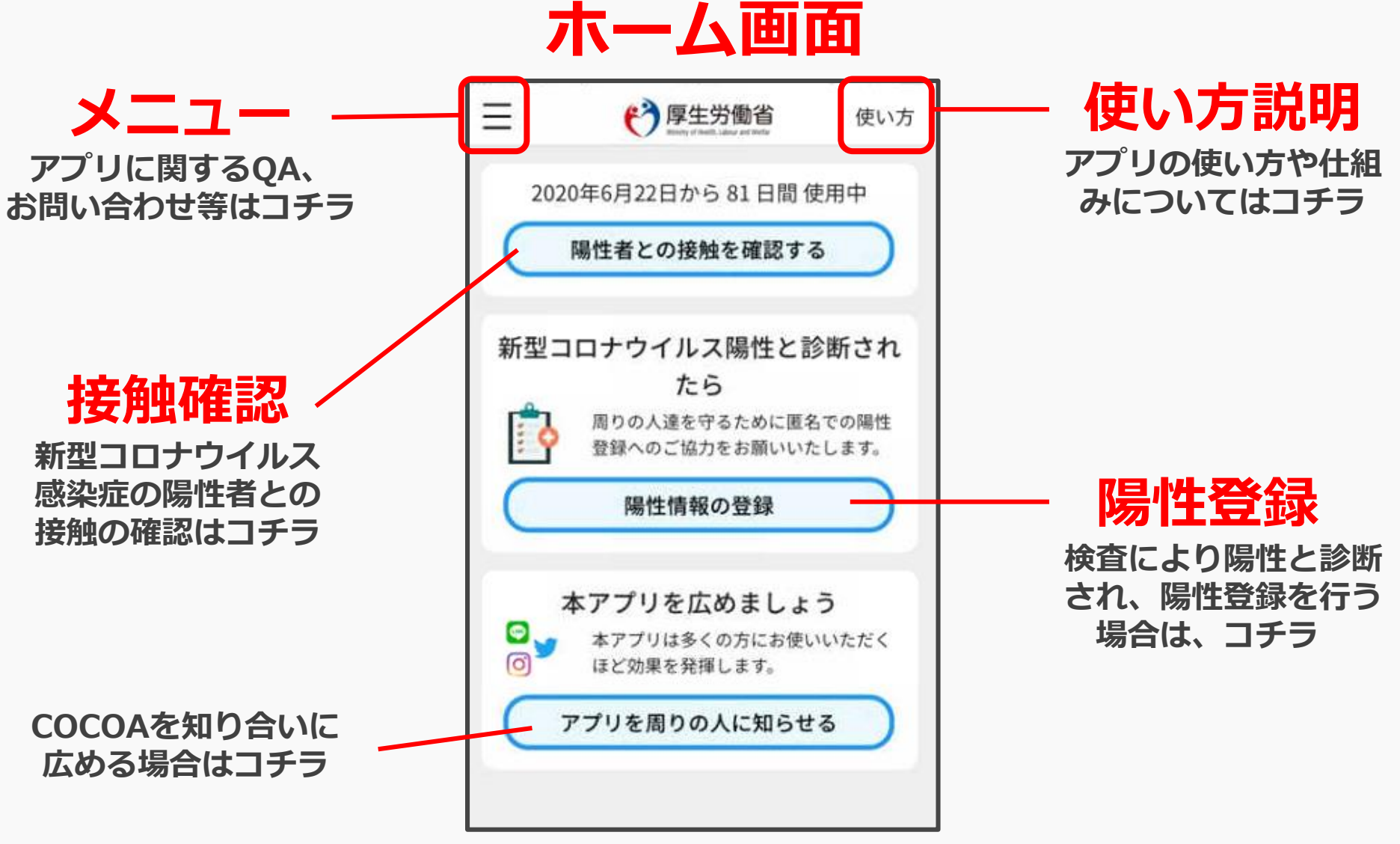

**※アプリの画面は定期的に改修します。** 1

## 接触確認アプリCOCOA画面説明 (メニュー)

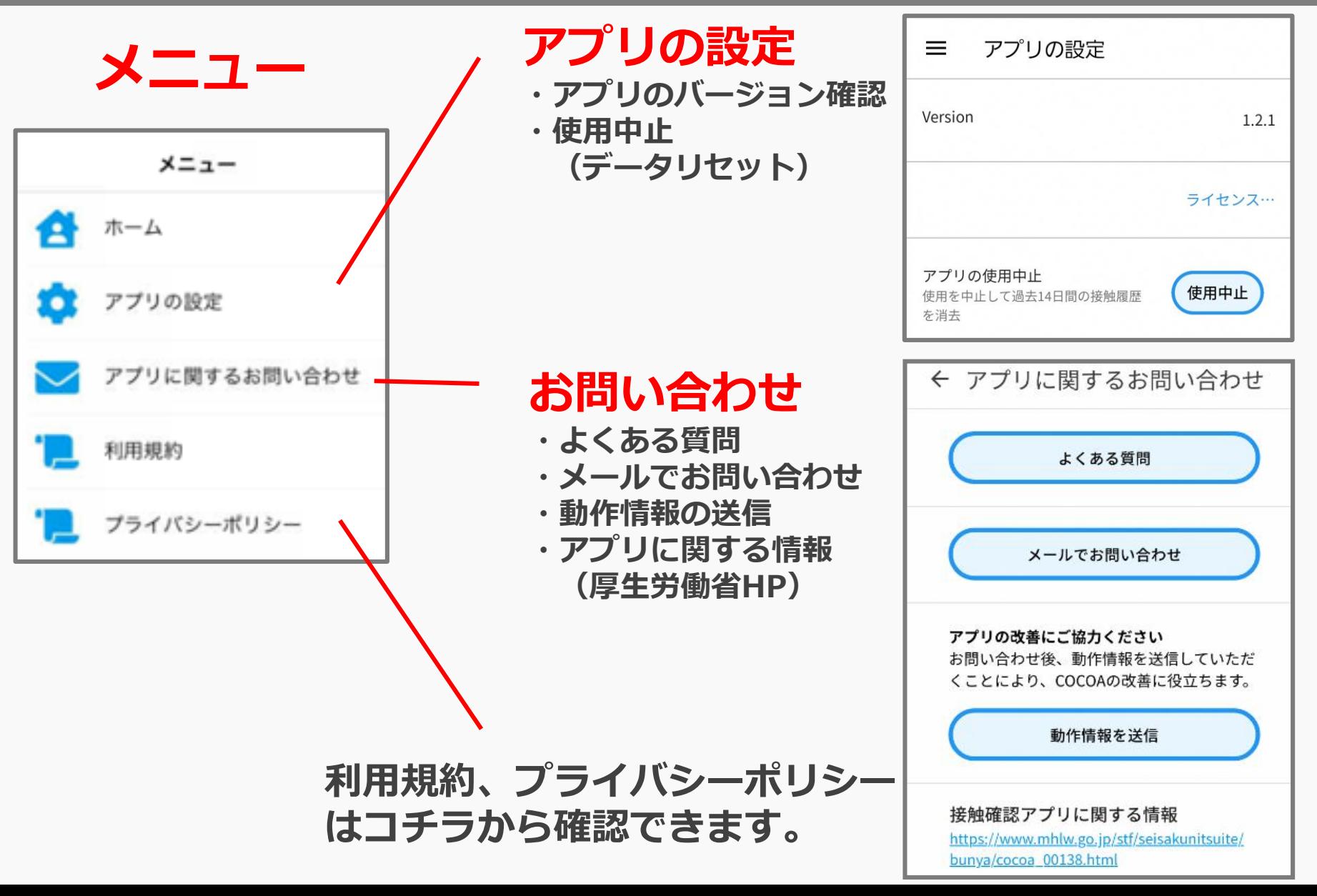

2

# 接触確認アプリCOCOA画面説明 (使い方)

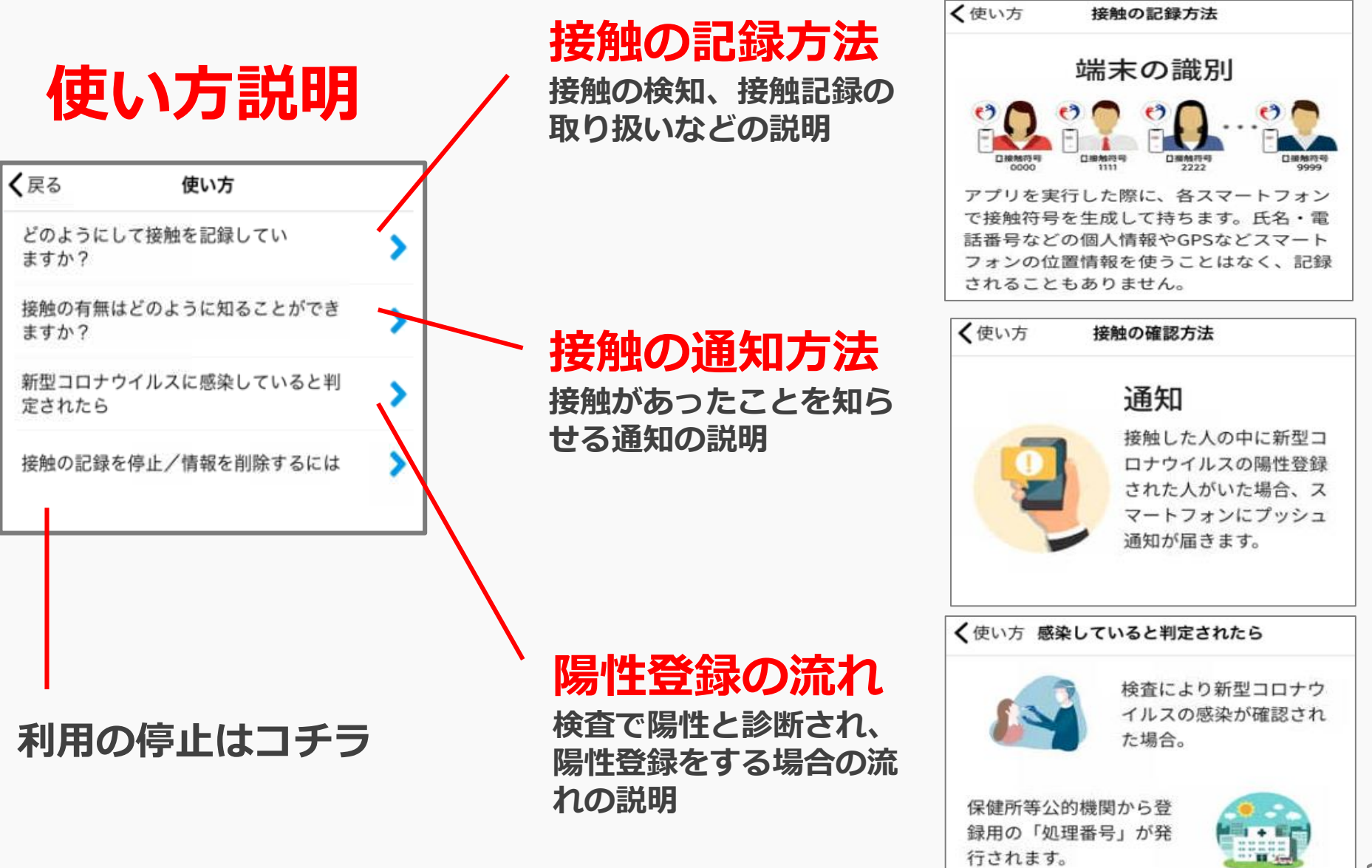

## 接触確認アプリCOCOA画面説明 (接触の確認)

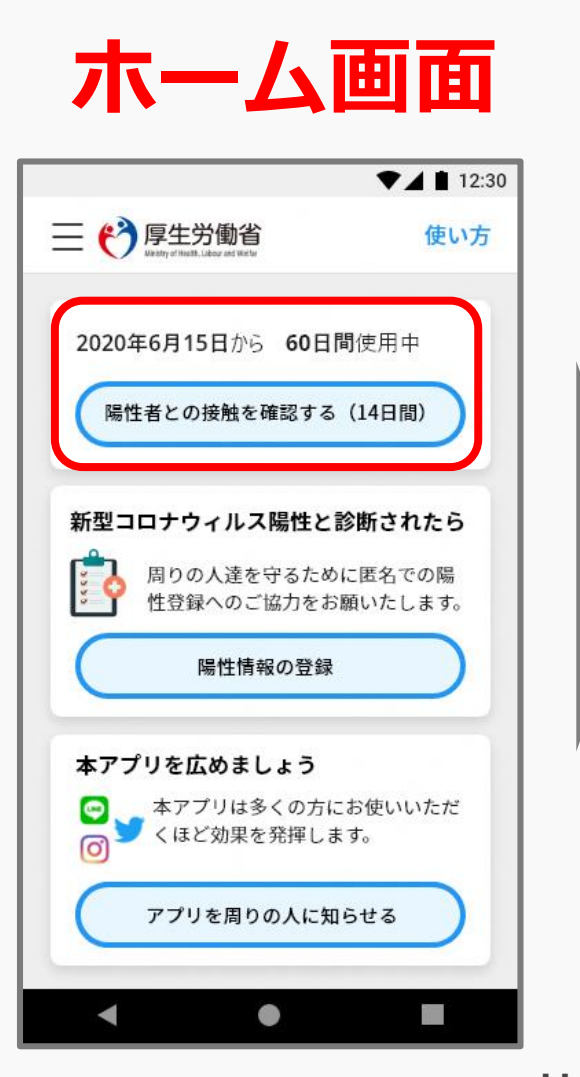

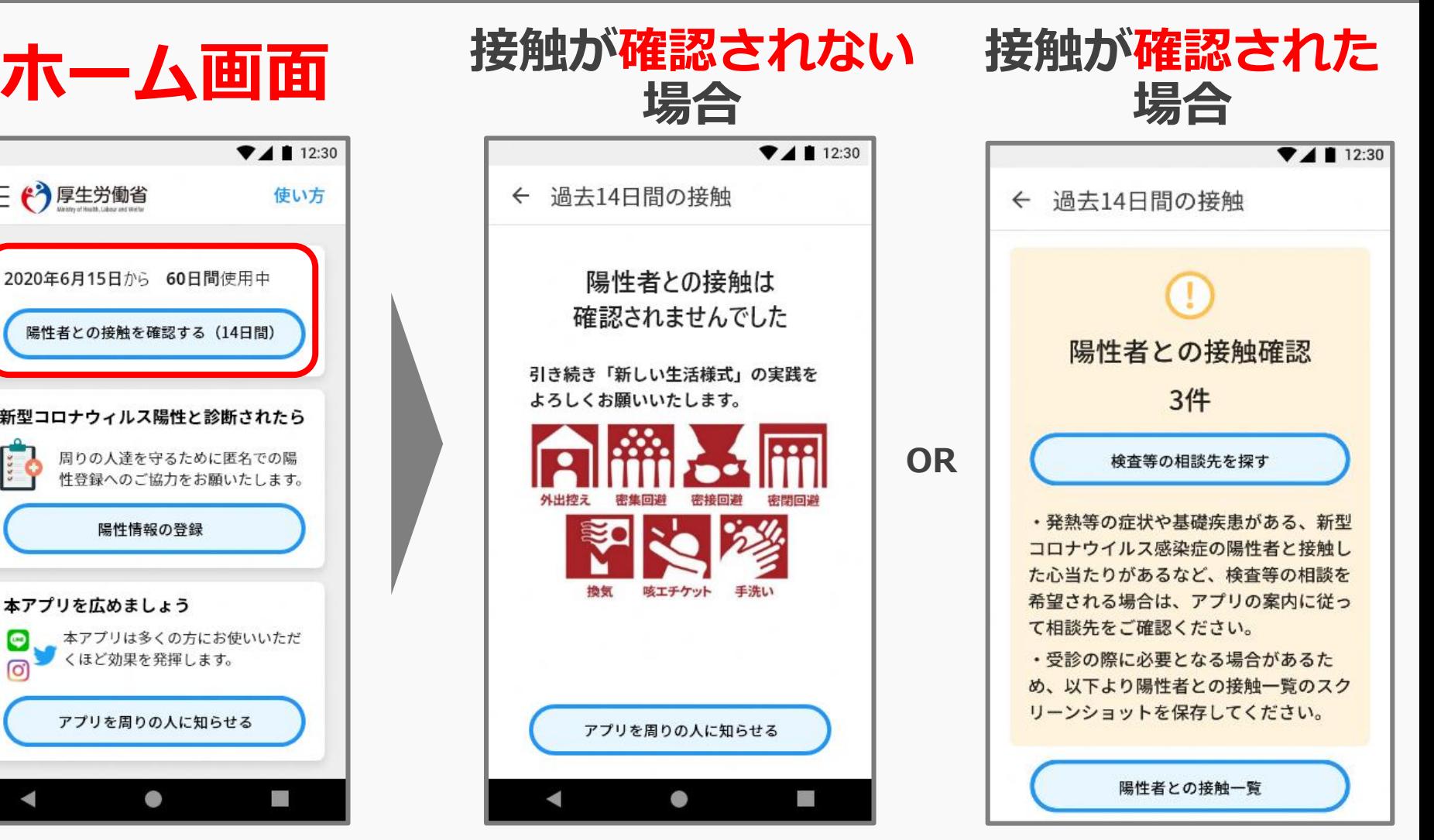

**※接触した者、接触の時間・場所はわかりません。 ※複数接触を検知した場合、同一の者との接触である可能性があります。 ※アプリの画面は定期的に改修します。**  $\check{4}$ 

# 接触確認アプリCOCOA画面説明 (相談先の案内)

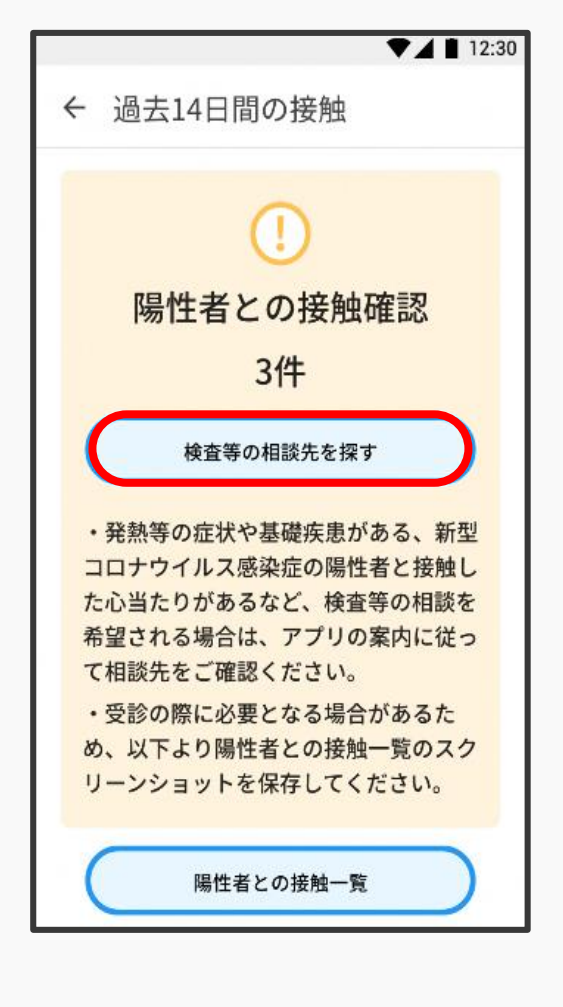

## **接触の確認 都道府県を選択 相談先を案内**

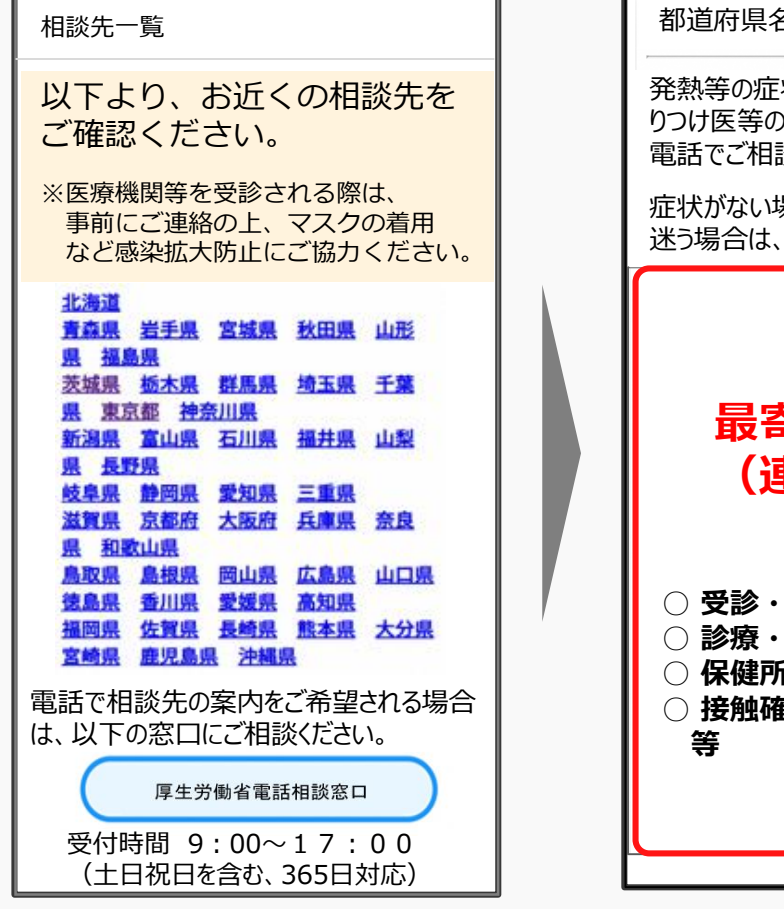

※ 電話での案内を希望する場合は、 「厚生労働省電話相談窓口」 (アプリ専用コールセンター)で対応。

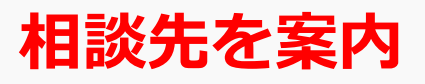

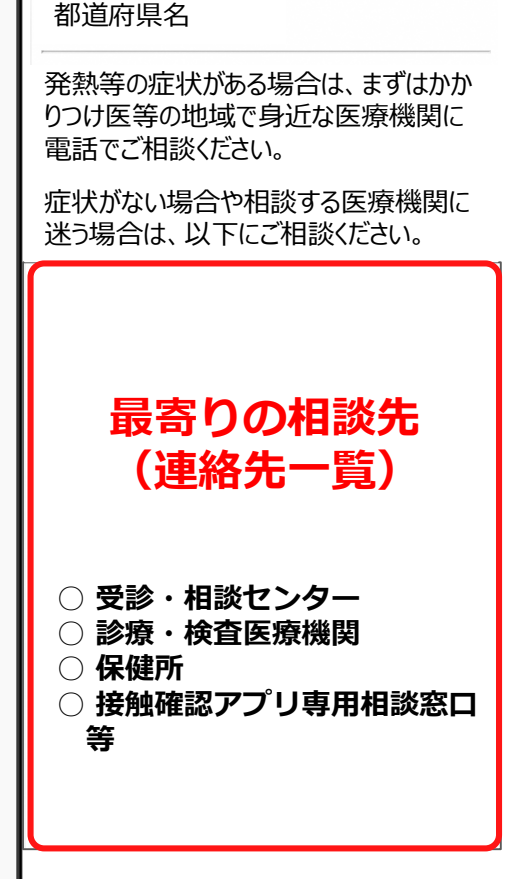

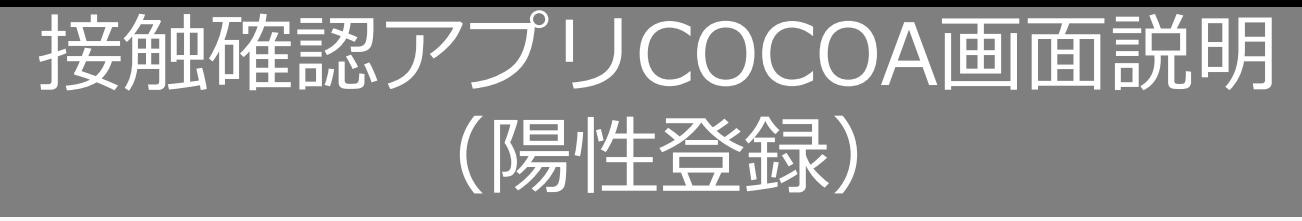

#### **新型コロナウイルス感染症の陽性者と診断された場合、 保健所に処理番号の発行を依頼してください。 感染拡大防止のため、陽性登録にご協力をお願いします。 ※処理番号は、SMSやメールでお送りします。**

#### $74112:30$ ← 陽性登録への同意 陽性登録の前にお読みください ・陽性登録すると、あなたと接触した人 に通知が届きます • その通知が届いた人に、あなた個人が 特定される情報が知られることはありま せん ・感染拡大防止のため、登録にご協力を お願いします 詳しくは以下をお読みください 処理番号が正しい場合にゅく 日または検査を受けた日の2日前以降にあな たと接触した人 (概ね1メートル以内で15 分以上近接した可能性のあるアプリ使用者) に、通知が届きます。その通知が届いた人 に、あなた個人が特定される情報が知られる ことはありません 同意して陽性登録する  $\bullet$ D.

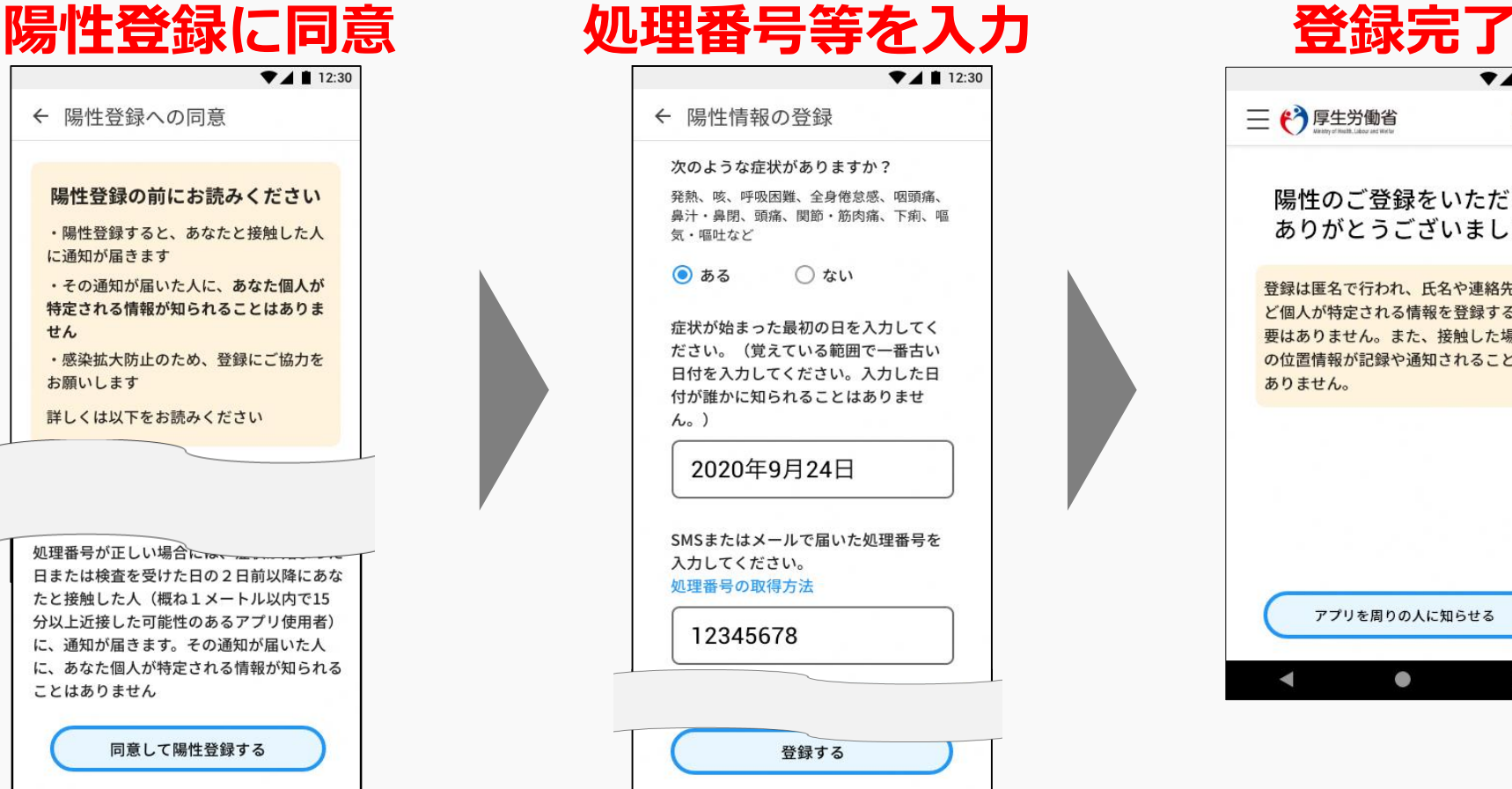

D.

 $\bullet$ 

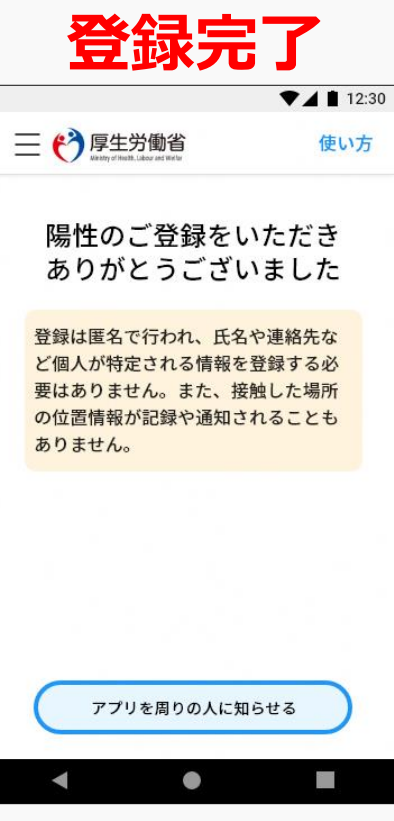

#### **(参考)接触確認アプリに関するプッシュ通知(2020年12月15日時点)**

## **接触の検知を示す通知**

### Android iOS

接触通知システム・現在 軍

 $\mathcal{M}_\mathrm{c}$ 

COVID-19 陽性者との接触の可能性 新型コロナウイルス感染症の陽性登録者と接触した可能性があ ります。接触の可能性がある日付、期間、電波強度を接触確認 アプリに共有しました。

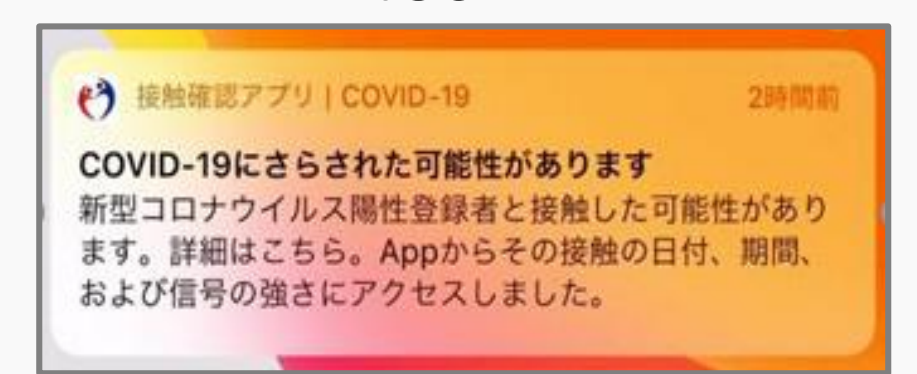

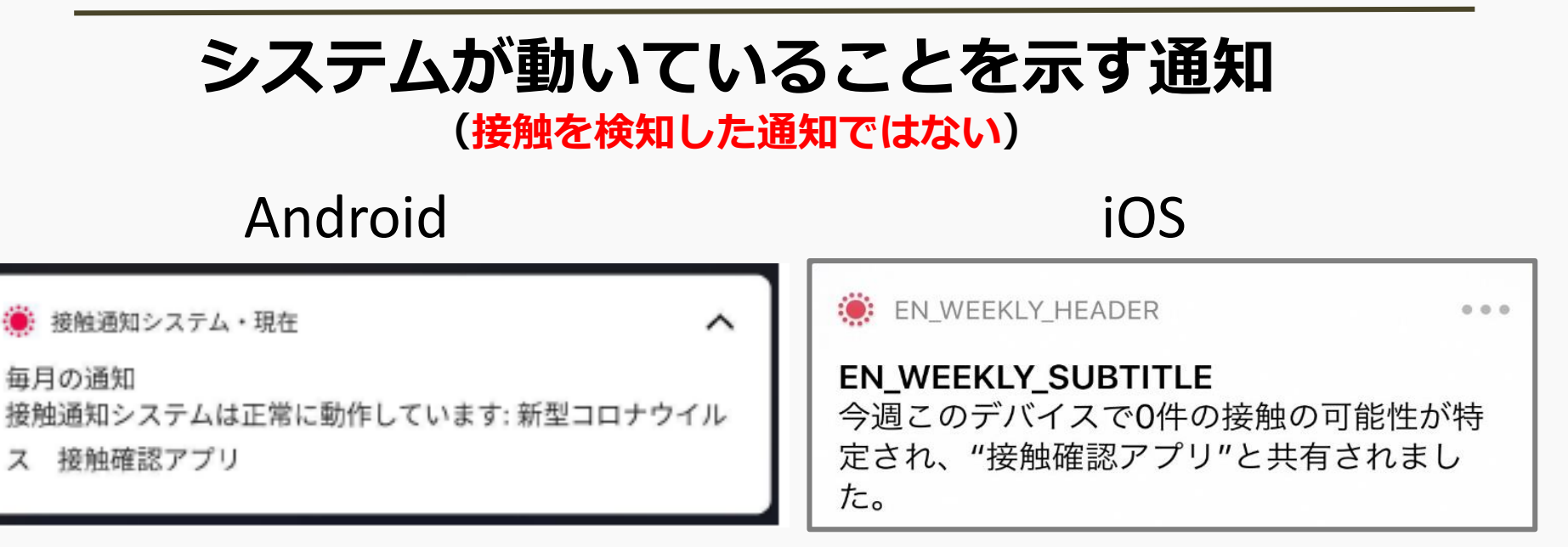

**※表示はOSの更新等により変わる可能性がある。** 7

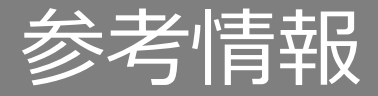

## ■接触確認アプリに関する情報

[https://www.mhlw.go.jp/stf/seisakunitsuite/bunya/cocoa\\_00138.html](https://www.mhlw.go.jp/stf/seisakunitsuite/bunya/cocoa_00138.html)

## **■接触確認アプリ よくある質問**

https://www.mhlw.go.jp/stf/seisakunitsuite/bunya/kenkou\_iryou/covid19 qa\_kanrenkigyou\_00009.html